# **富津市役所 登録⼿順のご案内**

## **【本登録⽤】登録⼿順書**

**※この登録⼿順書は、登録終了後も登録情報の変更の際などに必要になりますので、⼤切に保管してください。**

#### **本登録の流れ**

システムには職員様のデータが「仮登録」されています。 各職員様は、本登録ページにログインし、本登録を完了してください。

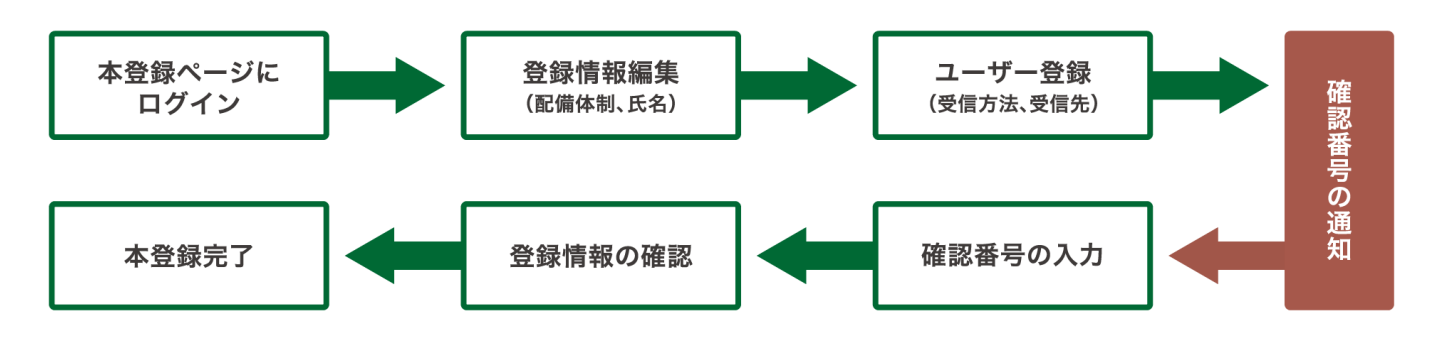

## **受信許可設定(迷惑メールフィルターの設定を変更します)**

メールで受信される⽅は迷惑メールフィルターの設定を変更します。 携帯キャリアの「迷惑メールフィルター」の設定を変更してメールを受信できるようにします。

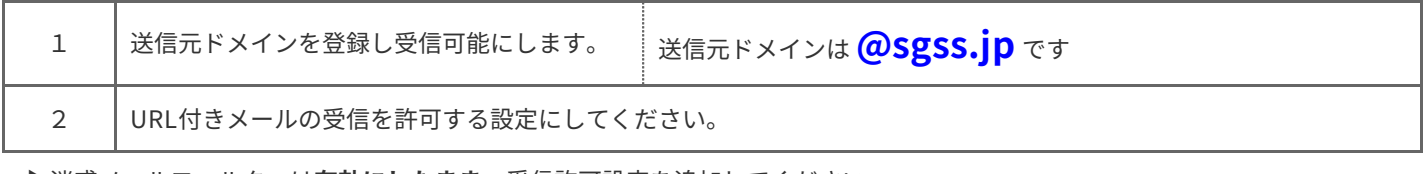

**▶迷惑メールフィルターは有効にしたまま、受信許可設定を追加してください。** 

▶詳細な設定⽅法は、携帯各社HPの迷惑メール対策のページをご参照ください。

▶それでも不明な場合は、携帯ショップへお問い合わせください。

**▶当システムから配信するときの送信元アドレスは「 futtsu@sgss.jp** 」です。

#### **本登録開始**

本登録ページにログインし、本登録します。

| QRコード (スマートフォン、パソコン) |                                                 | QRコード(フィーチャーフォン) |                                                   |
|----------------------|-------------------------------------------------|------------------|---------------------------------------------------|
|                      |                                                 |                  |                                                   |
| URL                  | https://safety.sugumail.com/usr/futtsu/hom<br>е | URL              | https://m.safety.sugumail.com/m/futtsu/u/hom<br>e |

※フィーチャーフォン(ガラケー)からはスマートフォン、パソコン用の本登録ページに接続できません。

裏⾯へ続きます。

### **本登録操作手順**

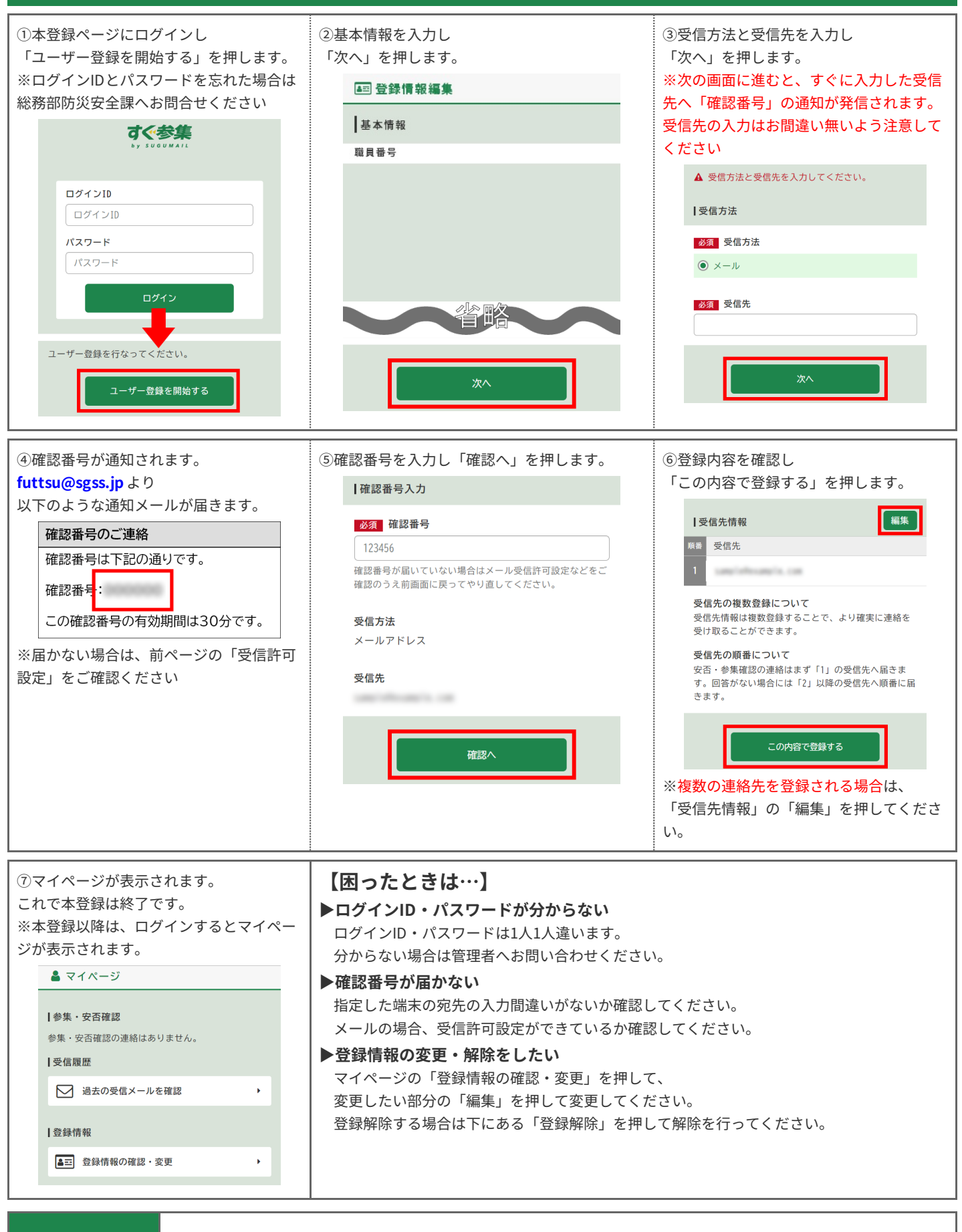

**お問合せ先 総務部防災安全課 0439-80-1266(内線:2266)**